# **SIOCADDRT: File exists Error**

I was getting this error on a MFVE, but it is applicable to any Linux server with multiple NICs.

## **The Problem**

I'm typing the following command under Ubuntu Linux:

route add default gw 192.168.3.2 eth0

But it is giving me out the following error:

SIOCADDRT: File exists

How do I fix this problem?

## The Solution

This error normally displayed when you try to modify or or add a new routing IP address. For example, when you set the same route multiple times you will get this error.

Understanding SIOCADDRT: File exists Message

- 1. 1.SIOC: Serial Input Output Controller.
- 2. 2.ADD: ADD (addition).
- 3. 3.RT: RouTe (routing ip).
- 4. 4. File exists Routing is already configured so delete wrong one and add the new one.

#### **Display Current Routing Table**

Open a command-line terminal (select Applications > Accessories > Terminal), and then type the following command to see your current routing table:

netstat -r or ip route list

#### **Delete Wrong Routing IP Address**

Use the following syntax:

sudo ip route delete {IP/SUBNET} dev {INTERFACE}

To delete default route 192.168.1.0/24 via eth0, enter:

```
sudo ip route delete 192.168.1.0/24 dev eth0
```

## Add Correct Routing IP

Type the following command:

sudo ip route add default via 192.168.3.2
OR
sudo route add default gw 192.168.3.2 eth0

### **Network Configuration File**

Edit, /etc/network/interfaces file and setup the correct routing address:

```
auto eth0

iface eth0 inet static

address 192.168.3.10

network 192.168.3.0

netmask 255.255.255.0

broadcast 192.168.3.255

### set router default ip here ###

gateway 192.168.3.2
```

From: http://cameraangle.co.uk/ - WalkerWiki - wiki.alanwalker.uk

Permanent link: http://cameraangle.co.uk/doku.php?id=siocaddrt:file\_exists\_error

Last update: 2023/03/09 22:35

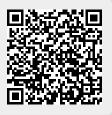